# **Kohan dev-asennus GitHubista**

**Risuaidalla (#) merkityt rivit ovat komentoja, jotka ajetaan root:na. Dollarilla (\$) merkityt rivit ajetaan tyypillisesti koha-tunnuksella. Tässä ohjeessa oletetaan, että Koha asennetaan /var-hakemistoon. Säädä tarpeen mukaan.**

HUOM. tämä on kesken!

Linkkejä ohjeisiin, joihin osa tämän sivun ohjeista perustuu:

[https://wiki.koha-community.org/wiki/Koha\\_on\\_ubuntu\\_-\\_git](https://wiki.koha-community.org/wiki/Koha_on_ubuntu_-_git)

[https://tiketti.koha-suomi.fi:83/projects/smd/wiki/Setting\\_up\\_KohaSuomi\\_git\\_repository](https://tiketti.koha-suomi.fi:83/projects/smd/wiki/Setting_up_KohaSuomi_git_repository)

<https://github.com/KohaSuomi/Koha>

### **Esivalmistelut**

\$ ssh root@localhost

#### Asenna Git ja Emacs

# apt-get install git git-email emacs24 make lynx

#### Lataa Koha-lähdekoodit:

# cd /var # git clone --recursive [git@github.com:NatLibFi/Koha.git](mailto:git@github.com) kohaclone

#### Asenna Kohan tarvitsemat paketit:

```
# apt-get install libconfig-simple-perl # testaamaton, mutta ajoissa tehtynä saatettaisiin täältä saada 
toivottu 4.59.x versio cpanista tulevan 4.58:n sijaan
# apt-get install libyaz4 libyaz4-dev
```
### Perl-valmistelua:

# cpan install CPAN # cpan install ZOOM

Asenna cpanm, tästä on hyötyä, jos jotain joutuu poistamaan ja asentamaan uudelleen eri version

# cpan install App::cpanminus

MariaDB 10.x: seuraa ohjeita sivulla [https://downloads.mariadb.org/mariadb/repositories/#mirror=netinch&distro=Ubuntu&distro\\_release=xenial-](https://downloads.mariadb.org/mariadb/repositories/#mirror=netinch&distro=Ubuntu&distro_release=xenial--ubuntu_xenial&version=10.2) [ubuntu\\_xenial&version=10.2](https://downloads.mariadb.org/mariadb/repositories/#mirror=netinch&distro=Ubuntu&distro_release=xenial--ubuntu_xenial&version=10.2)

#### Tarkista puuttuvien Perl-modulien tilanne

# cd \$KOHA\_HOME/kohaclone # ./koha\_perl\_deps.pl -m -u

Asenna puuttuvat modulit (keskeytä ctrl-c:llä ja yritä uudelleen, jos ei mene läpi):

# for i in `.[/koha\\_perl\\_deps.pl](http://koha_perl_deps.pl) -m -u | perl -pe 's/ .\*//;' | egrep "::"`; do echo \$i; cpan install \$i; done

Tämä ei näkynyt listassa, mutta OAI-PMH -serveri tarvitsee: (TIMBRODY HTTP::OAI::Headers). Samaten libxml-xslt-perl voi olla tarpeen.

# cpan install HTTP::OAI::Headers # apt-get install lib{www-curl,test-exception,xml-xslt}-perl libcurl3 pkg-config # cpan install Git # cpan install LORN/LWP-Curl-0.12.tar.gz # (tämä oli vaadittu versio, mutta voi toimia uudemmallakin)

Readonly::XS jää listaan, mutta se ei ole pakollinen ja uudempi versio on kyllä jo asennettu.

Luo tietokanta

# mysql -u root

```
CREATE DATABASE koha;
CREATE user 'kohaadmin'@'localhost' IDENTIFIED by '{koha user password}';
GRANT ALL ON koha.* TO 'kohaadmin'@'localhost' IDENTIFIED BY '{koha user password}';
FLUSH PRIVILEGES;
OUTT
```
### Kohan asennus

(muokattu [https://wiki.koha-community.org/wiki/Koha\\_on\\_ubuntu\\_-\\_git](https://wiki.koha-community.org/wiki/Koha_on_ubuntu_-_git) -dokumentista):

installation mode: dev configuration directory: /var/koha-dev database owner password: {koha user password} zebra tokenization/normalization: icu

# cd /var/kohaclone # export \_\_KOHA\_USER\_\_=\$USER # export \_\_KOHA\_GROUP\_\_=\$USER # perl Makefile.PL # make # make test # make install # sudo nano /etc/environment

### /etc/environment:

#### **/etc/environment**

KOHA\_CONF=/var/koha-dev/etc/koha-conf.xml KOHA\_PATH=/var/kohaclone PERL5LIB=/var/kohaclone

#### Kirjaudu ulos ja takaisin, jotta asetukset tulevat voimaan.

# ln -s /var/koha-dev/etc/koha-httpd.conf /etc/apache2/sites-available/koha.conf

# nano /etc/apache2/sites-available/koha.conf

#### Muokkaa VirtualHostit niin, että kuunnellaan kaikkia IP-osoitteita:

<VirtualHost \*:80>

ja

<VirtualHost \*:8080>

# nano /etc/apache2/ports.conf

```
Listen 80 
Listen 8080
<IfModule ssl_module>
         Listen 443
         Listen 8443
</IfModule>
<IfModule mod_gnutls.c>
         Listen 443
         Listen 8443
</IfModule>
```

```
# a2dissite 000-default
# a2ensite koha
# a2enmod deflate
# a2enmod cgi
# a2enmod ssl
# a2enmod rewrite
# a2ensite koha
# systemctl restart apache2
# lynx http://127.0.1.1:8080
```
Vaihtoehtona viimeiselle kohdalle on suorittaa automaattinen asennus tai web installation ssh-putken kautta paremmalla selaimella. Ks. [Web Installation](http://www.kiwi.fi#Web Installation) alempata.

### **Elasticsearch**

Huom! Elasticsearch korvaa Zebran ja koha-index-daemonin.

Huom! Jos jokin cpan-asennuskomento epäonnistuu, kokeile toisen kerran..

```
# apt-get install apt-transport-https
# wget -qO - https://artifacts.elastic.co/GPG-KEY-elasticsearch | sudo apt-key add -
# echo "deb https://artifacts.elastic.co/packages/5.x/apt stable main" | sudo tee -a /etc/apt/sources.list.d
/elastic-5.x.list
# apt-get update
# apt-get install libcatmandu-perl/xenial libcatmandu-marc-perl/xenial openjdk-8-jre-headless curl
# cpan install Catmandu::Store::ElasticSearch Catmandu::MARC Catmandu::Fix::marc_spec
# apt-get install elasticsearch
 /usr/share/elasticsearch/bin/elasticsearch-plugin install analysis-icu
# systemctl daemon-reload
# systemctl enable elasticsearch
# systemctl start elasticsearch
# curl -XPUT "http://localhost:9200/_cluster/settings" -d '{"persistent":{"action.auto_create_index":false}}'
```
Päivitä seuraava lohko /var/koha-dev/etc/koha-conf.xml:ään <config> -tagin sisällä:

```
 <elasticsearch>
     <server>localhost:9200</server> <!-- may be repeated to include all servers on your cluster -->
     <index_name>koha_[tietokannan nimi]</index_name> <!-- should be unique amongst all the indices on your 
cluster. _biblios and _authorities will be appended. -->
 </elasticsearch>
```
Kirjaudu virkailijaliittymään ja käy osoitteessa /cgi-bin/koha/admin/searchengine/elasticsearch/[mappings.pl?](http://mappings.pl?op=reset&i_know_what_i_am_doing=1&reset_fields=1) [op=reset&i\\_know\\_what\\_i\\_am\\_doing=1&reset\\_fields=1](http://mappings.pl?op=reset&i_know_what_i_am_doing=1&reset_fields=1)

Aja uudelleenindeksointi (kyllä, -v kahteen kertaan ja huom! -d tiputtaa vanhan indeksin ensin ja luo uuden ajantasaisilla määrityksillä):

\$ cd /tmp; /var/kohaclone/misc/search\_tools/rebuild\_elastic\_search.pl -a -b -v -v -c 25000 -d > index.log

Edistymistä voi seurata index.log:sta. Ei kannata tulostaa suoraan konsoliin, koska -v -parametri tulostaa jokaisen tietuenumeron, ja konsoliin tulostaminen on hidasta.

Vaihda Kohan asetuksista SearchEngine Elasticsearch:ksi.

Aja myös seuraava komento haun maksimikoon kasvattamiseksi:

\$ curl -XPUT ["http://localhost:9200/koha\\_xyz\\_biblios/\\_settings](http://localhost:9200/koha_xyz_biblios/_settings)" -d '{ "index" : { "max\_result\_window" : 500000 } }'

Jos on tarpeen poistaa ES:n indeksi ja aloittaa alusta, onnistuu se käyttämällä rebuild elastic search.pl:n parametria -d tai komentoriviltä komennolla:

\$ curl -XDELETE 'http://localhost:9200/koha\_xyz\_biblios'

Poisto tapahtuu viiveellä, joten kannattaa varmistaa, että indeksi on poistunut ennen uutta indeksointia:

\$ curl 'http://localhost:9200/\_cat/indices?v'

### Elasticsearch:n päivittäminen

Elasticsearchiin on asennettu analysis-icu -plugin. Jos Elasticsearch päivittyy käyttöjärjestelmän päivitysten mukana, voi olla, ettei tuo plugin enää ole yhteensopiva. Siitä seuraa tämän tyyppinen viesti /var/log/elasticsearch/elasticsearch.log:ssa:

```
[2017-11-20T10:28:18,174][ERROR][o.e.b.Bootstrap ] Exception
java.lang.IllegalArgumentException: plugin [analysis-icu] is incompatible with version [5.6.4]; was designed 
for version [5.6.3]
```
### Pluginin saa päivitettyä seuraavalla komennolla:

# /usr/share/elasticsearch/bin/elasticsearch-plugin remove analysis-icu; /usr/share/elasticsearch/bin /elasticsearch-plugin install analysis-icu

Sitten vaan Elasticsearch uudelleen käyntiin:

# systemctl restart elasticsearch

### Plack-asennus vasteaikojen nopeuttamiseen

```
# apt-get install starman
# ln -s /var/koha-dev/bin/koha-plack-daemon.sh /etc/init.d/koha-plack-daemon
# update-rc.d koha-plack-daemon defaults
# systemctl start koha-plack-daemon
# a2enmod headers proxy_http
```
# systemctl restart apache2

Huom! Jos Plackin asennuksen jälkeen on vaikeuksia saada Configuration-kohdan muutoksia heti näkymään, voi Plackin käynnistää uudelleen:

# systemctl restart koha-plack-daemon

### Web Installation

Sitten kun asennuksen kanssa pitäisi edetä, tunneloi 8080 localhostin porttiin 9999:

ssh -L 9999:localhost:8080 [tunnus@koha-palvelin](mailto:nvolk@koha2020-kktest.lib.helsinki.fi)

# a2enmod ssl # a2enmod rewrite # systemctl reload apache2

Tällöin [http://localhost:9999/](http://localhost:8080/) vie installeriin

Web-installerin vaihtoehtona on /var/kohaclone/installer/[install\\_automatic.pl,](http://install_automatic.pl) joka tekee asennuksen komentoriviltä.

iptables-muutokset:

# apt-get install iptables-persistent

# iptables-save > /tmp/iptables.txt

# emacs /tmp/iptables # muokkaa lisää pääsyt esmes porteista 443:sta, 8443, 9998 ja 9999

# iptables-restore /tmp/iptables.txt

# netfilter-persistent save # talleta

### MariaDB:n asetukset

Oletusasetuksilla MariaDB:llä on vähän muistia jne. Vähintään seuraavat asetukset /etc/mysql/mariadb.conf.d/51-koha.cnf -tiedostoon:

```
[mysqld]
innodb_buffer_pool_size = 512M
```
Katso myös [https://wiki.koha-community.org/wiki/Koha\\_Tuning\\_Guide#MySQL\\_tuning](https://wiki.koha-community.org/wiki/Koha_Tuning_Guide#MySQL_tuning)

Lopuksi otetaan asetukset käyttöön:

# systemctl restart mysql

## Kohan asetukset

Nämä järjestelmäasetukset ainakin kohdalleen.

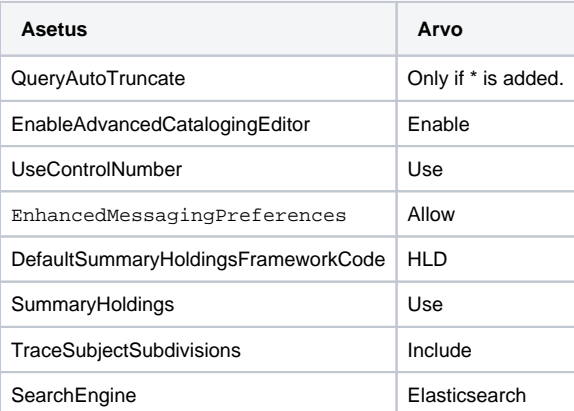

## Kohan päivittäminen

# cd /var/kohaclone; git pull; systemctl restart koha-plack-daemon

Tarkista, pitääkö päivittää tai asentaa uusia perl-moduuleja:

# /var/kohaclone[/koha\\_perl\\_deps.pl](http://koha_perl_deps.pl) -m -u

### Asenna puuttuvat ja päivitettävät moduulit:

# for i in `/var/kohaclone/[koha\\_perl\\_deps.pl](http://koha_perl_deps.pl) -m -u | perl -pe 's/ .\*//;' | egrep "::"`; do echo \$i; cpan install \$i; done

### Jos on myös tietokantamuutoksia, ajetaan:

\$ perl /var/kohaclone/installer/data/mysql/updatedatabase.pl